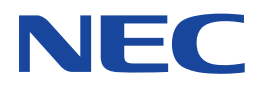

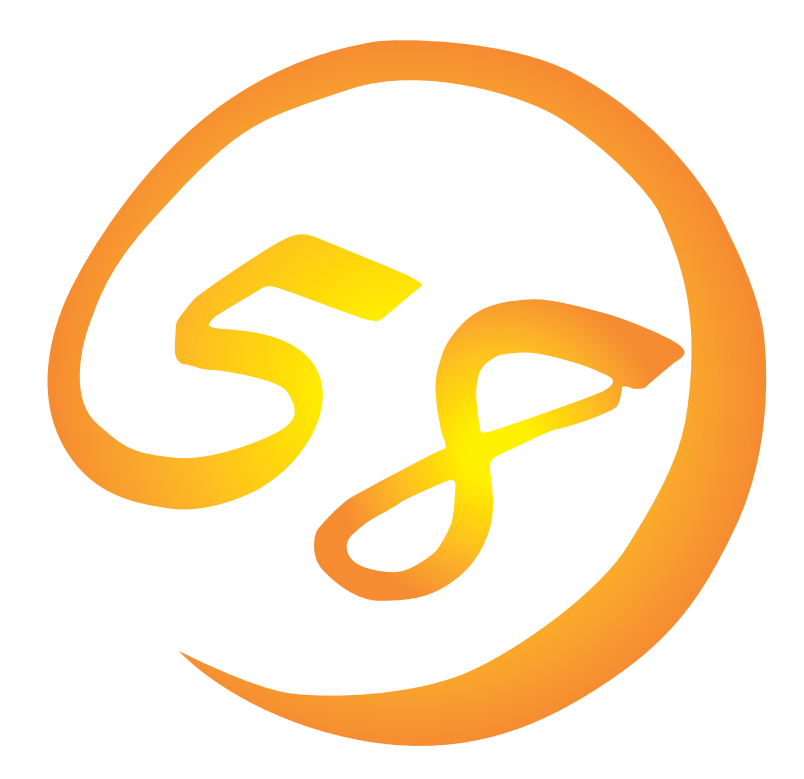

**NEC Express** Express5800

Express5800/110Lb

**Microsoft Windows 2000 Server**

ONL-048-110Lb-014-99-0001

ExpressPicnic EXPRESSBUILDER Microsoft Windows Windows NT Microsoft Corporation

Windows 2000 Microsoft® Windows® 2000 Server operating system Windows NT Microsoft® Windows NT® Server network operating system version 4.0 Microsoft® Windows NT® Workstation network operating system version 4.0 Windows 98 Microsoft® Windows®98 operating system Windows 95 Microsoft® Windows®95 operating system

 $(1)$ 

- $\overline{2}$ 
	- 3 NEC
- $\overline{4}$
- $5$

NEC Express5800

Express5800/110Lb N8500-515A/516A/541 Microsoft® Windows® 2000 Server

Express5800 OS CD-ROM EXPRESSBUILDER

Windows 2000 Windows NT Windows 95/98  $\overline{OS}$  and  $\overline{OS}$ 

**CD-ROM EXPRESSBUILDER** 

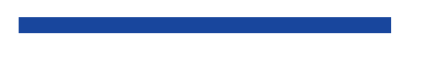

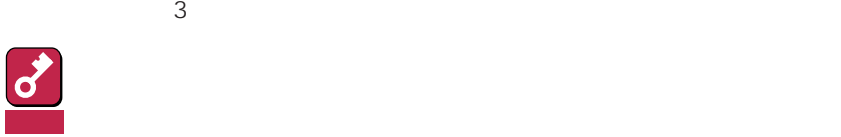

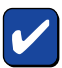

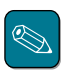

CD-ROM

## http://www.express.nec.co.jp/

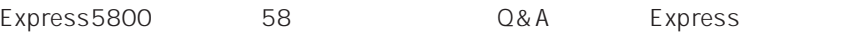

http://www.nefs.co.jp/

 $NEC$ 

Express5800  $2$ Express5800  $\overline{\text{OS}}$ Windows 2000 CD-ROM EXPRESSBUILDER レストリックを使っていることには、これはこれまでは、これはこれまではなくらいます。  $\overline{\text{OS}}$  $FD = \frac{1}{2}$ Express<br>FD EXPRESSBUILDER ExpressPicnic® FD EXPRESSBUILDER  $FD$  $FD$ FD 3. コンピュータティーズ アクセス こうしょうかい しゅうしょう しゅうしょう しゅうしゅうしょう

Windows 2000

 $NEC$ 

Express5800 Express5800 CD-ROM **EXPRESSBUILDER** 12

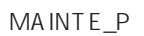

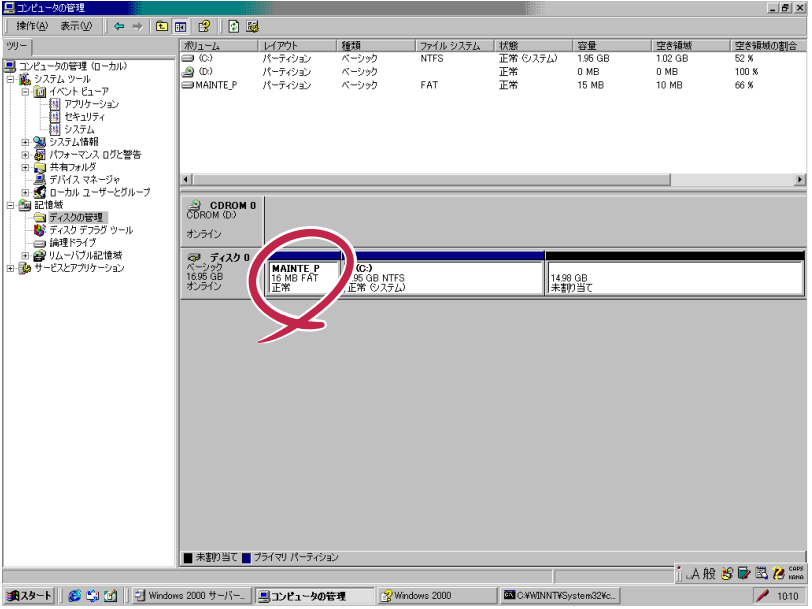

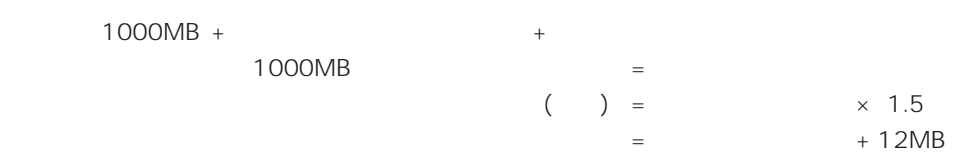

システムをインストールするパーティションサイズが「インストールに必要なサイズ + ページング

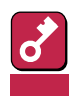

#### $512MB$

 $1000MB + (512MB \times 1.5) + (512MB + 12MB) = 2292MB$ 

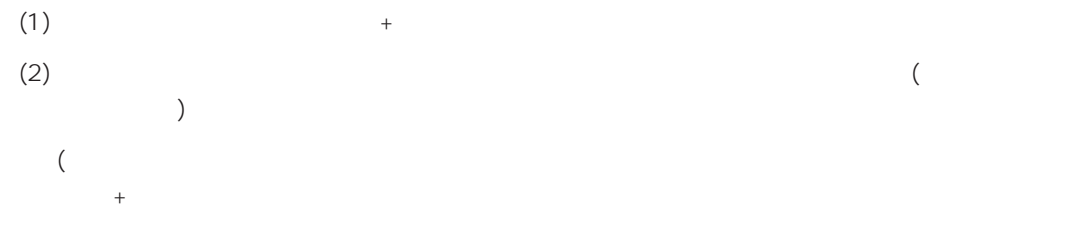

Windows 2000 Server Windows 2000

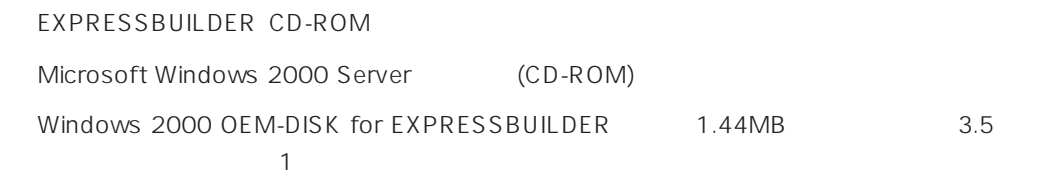

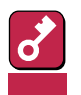

Windows 2000 OEM-DISK for EXPRESSBUILDER

Windows 2000

Windows 2000 OEM-DISK for EXPRESSBUILDER

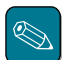

#### Windows 2000 OEM-DISK for EXPRESSBUILDER

Windows 2000 OEM-DISK for EXPRESSBUILDER 2

● EXPRESSBUILDER Express Windows 2000 OEM-DISK for EXPRESSBUILDER Express Windows 2000 Windows NT 4.0

 $1 \t3.5$  1 2 Express ON 3 Express CD-ROM CD-ROM EXPRESSBUILDER  $\boldsymbol{\mathcal{A}}$  CD-ROM <Ctrl>+<Alt>+<Del> OFF/ON Express CD-ROM EXPRESSBUILDER  $5$  $\epsilon$  **The State of the State State Windows 2000 OEM-DISK** for EXPRESSBUILDER  $7$ 

Windows 2000 OEM-DISK for EXPRESSBUILDER Windows 2000 OEM-DISK for EXPRESSBUILDER

Windows 95 Windows 2000 Windows NT 4.0 Windows NT 3.51

 $\bullet$ 

\* Windows 98

Windows 2000 OEM-DISK for EXPRESSBUILDER Express

- $1 \t3.5$  1
- 2 Windows 2000 Windows 95 Windows NT 3.51/4.0

Windows 98

3 CD-ROM EXPRESSBUILDER CD-ROM

 $\begin{picture}(20,20) \put(0,0){\line(1,0){10}} \put(15,0){\line(1,0){10}} \put(15,0){\line(1,0){10}} \put(15,0){\line(1,0){10}} \put(15,0){\line(1,0){10}} \put(15,0){\line(1,0){10}} \put(15,0){\line(1,0){10}} \put(15,0){\line(1,0){10}} \put(15,0){\line(1,0){10}} \put(15,0){\line(1,0){10}} \put(15,0){\line(1,0){10}} \put(15,0){\line(1$ 

Windows NT 3.51ではメニューが自動起動しません。エクスプローラなどでCD-ROM内 \WINNT\BIN\MAKEFDW2K\MAKEOEM.BAT

4 2nd Setup Tool WindowsNT [OEM] [Windows 2000 OEM DISK]

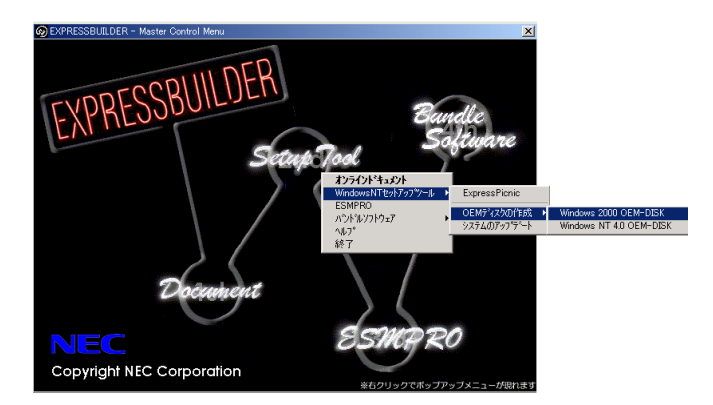

Windows 2000 OEM-DISK for EXPRESSBUILDER

Windows 2000 OEM-DISK for EXPRESSBUILDER

# **Windows 2000**

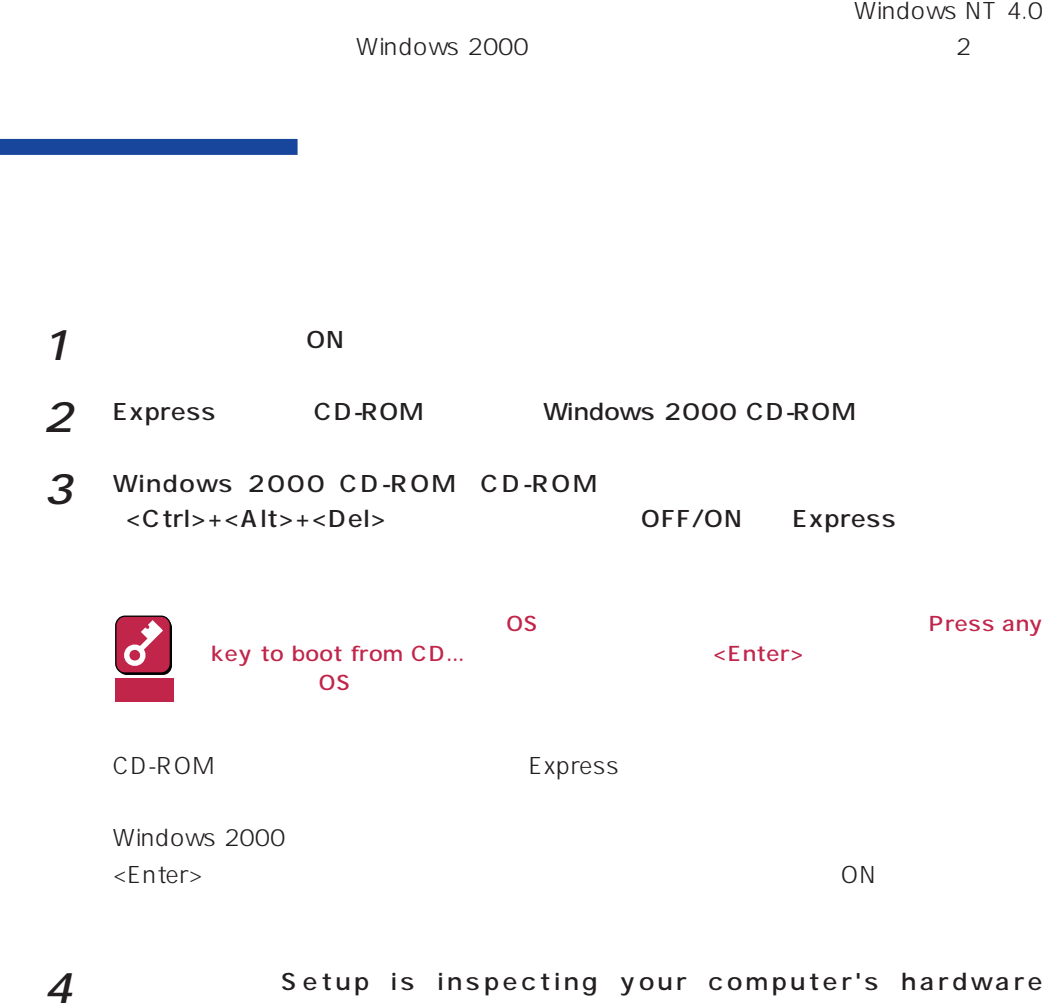

configuration... <F6>

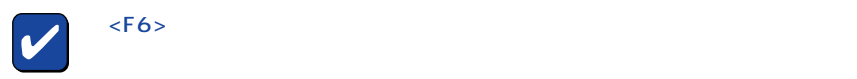

Setup could not detrmine the type of one or more mass storage devices installed in your system, or you have chosen to manually specify an adapter.Currently, Setup will load support for the following mass storage devices.

> Please insert the disk labeled manufacturer-supplied hardware support disk into Drive A: \* Press ENTER when ready.

### 6 Windows 2000 OEM-DISK for EXPRESSBUILDER <Enter>

SCSI

7 [Symbios 895A/8953U PCI SCSI Driver] <Enter>

重要 Windows 2000  $16MB$  Express5800 ティションです。この領域の削除は推奨しませんが、16MBの領域を確保させたくない

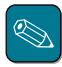

CD=ROM CD-ROM Windows NT 4.0 Windows 2000 1 ON Windows NT4.0 Windows NT 4.0 重要  $2$ 3 Windows 2000 CD-ROM CD-ROM CD-ROM Windows Windows 2000  $4$  [ ] 5 Windows 2000 ( ) [ ] Windows 2000 6 内容に同意される場合は、「同意します」をチェックし[次へ]をクリックするか、<F8> Windows 2000 CD-ROM CD-ROM  $\bigotimes$ Windows 2000 7 Setup is inspecting your computer's hardware<br>
configuration... <br>  $\overline{56}$ configuration...  $\langle$ F6> $\rangle$ 

8  $\sim$   $\sim$   $\sim$   $\sim$   $\sim$   $\sim$ 

Setup could not detrmine the type of one or more mass storage devices installed in your system, or you have chosen to manually specify an adapter.Currently, Setup will load support for the following mass storage devices.

> Please insert the disk labeled manufacturer-supplied hardware support disk into Drive A: \* Press ENTER when ready.

## 8 Windows 2000 OEM-DISK for EXPRESSBUILDER <Enter>

SCSI

- Q [Symbios 895A/8953U PCI SCSI Driver] <Enter>
- $10$  Windows 2000 (i) administrator)

11

<CD-ROM >:\ winnt\ bin\ oschk\ update.exe

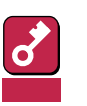

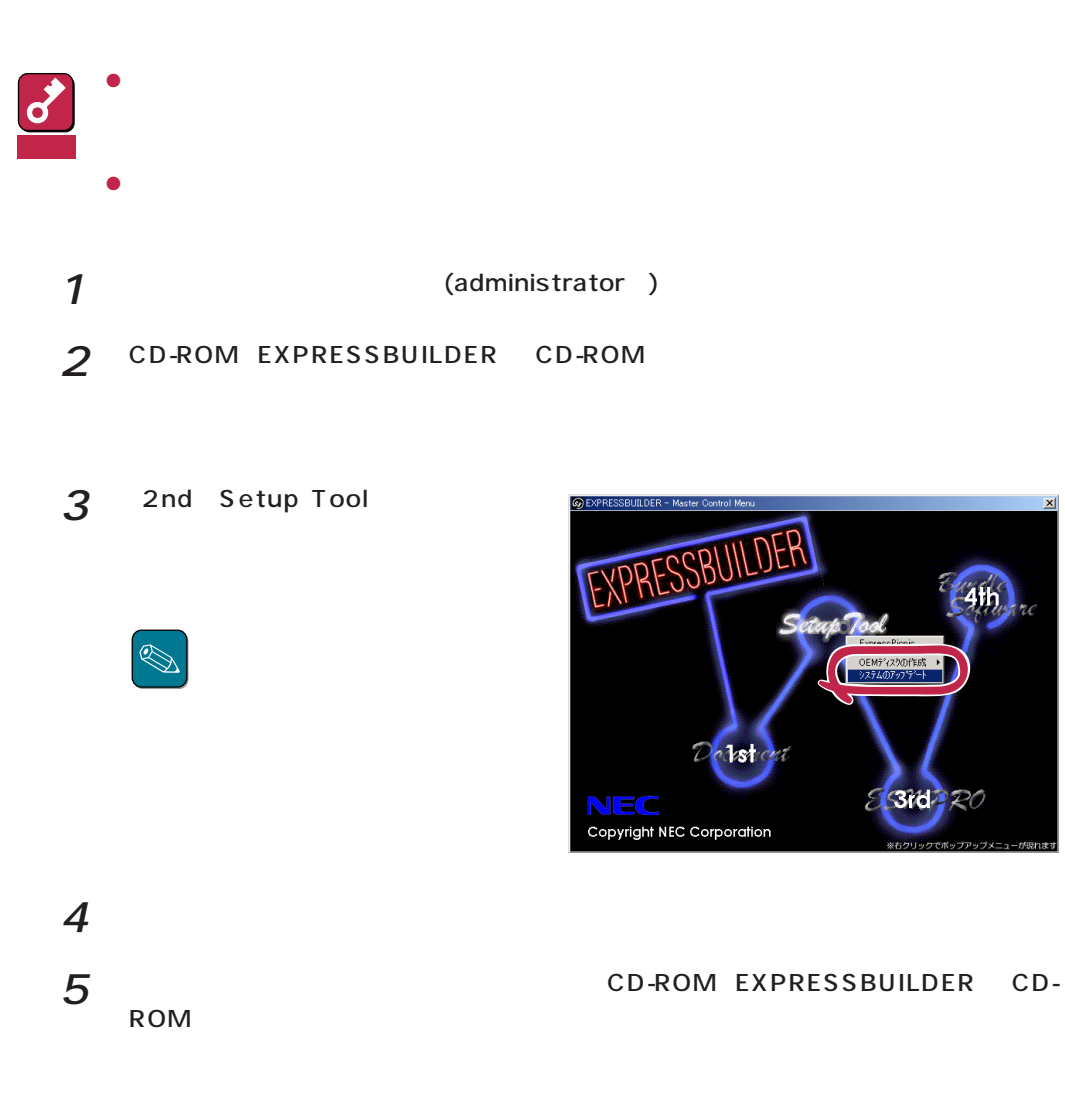

**310 RO** 

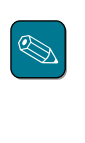

サービスの追加にて、[ネットワークモニタ] を追加することをお勧めします。[ネットワークモニタ]  $\left[ \begin{array}{ccc} 1 & -1 & -1 \\ -1 & -1 & -1 \end{array} \right]$ 

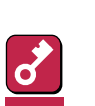

には、また、または、またはないでしょう。<br>モードの設定を求えるようになっています。 os distribution of the set of the set of the set of the set of the set of the set of the set of the set of the とダイヤルアップ $\mathbf{I}$  $U = \mathbf{I}$ 

 $\{T>1\}$ [Link Speed & Duplex] HUB

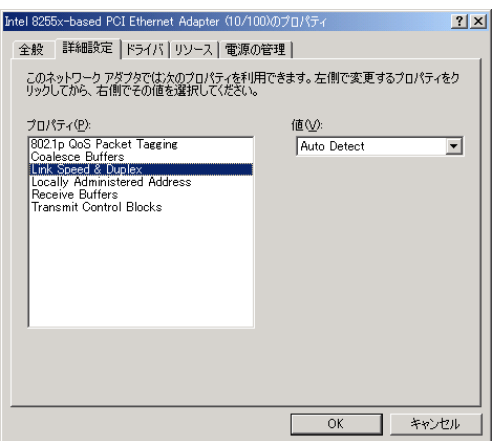

(N8503-43/N8503-44/N8503-49)

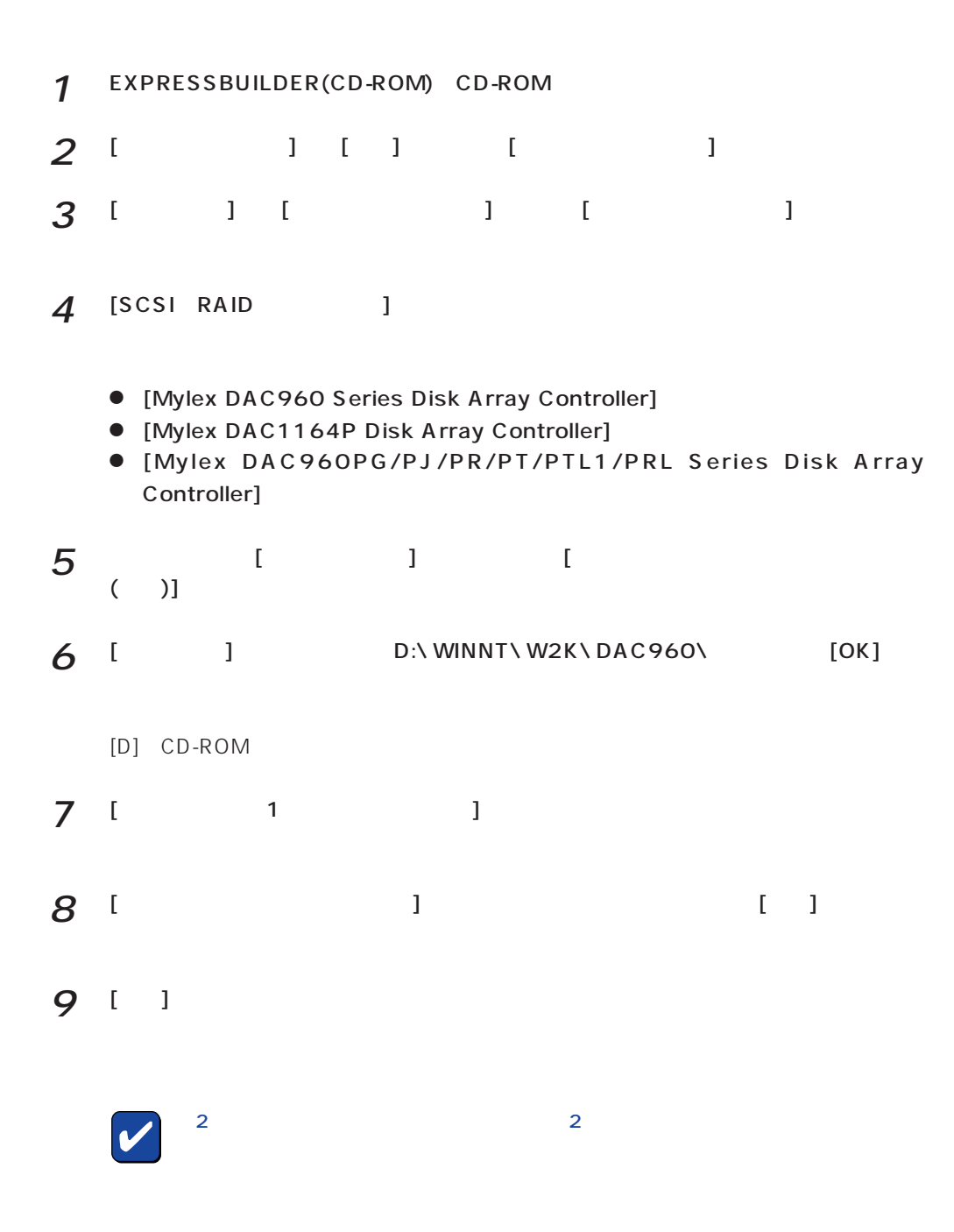

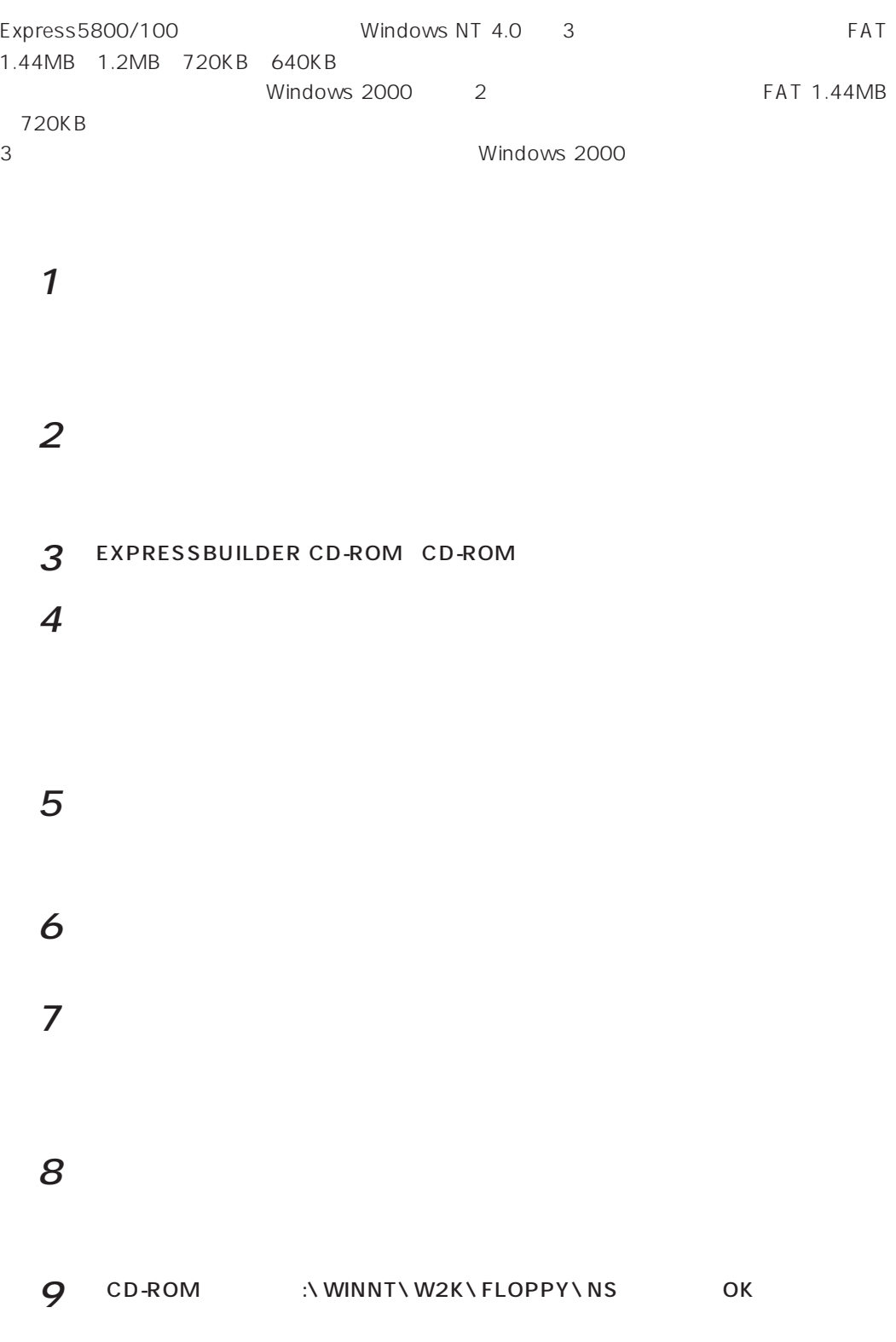

NEC 3mode floppy disk controller

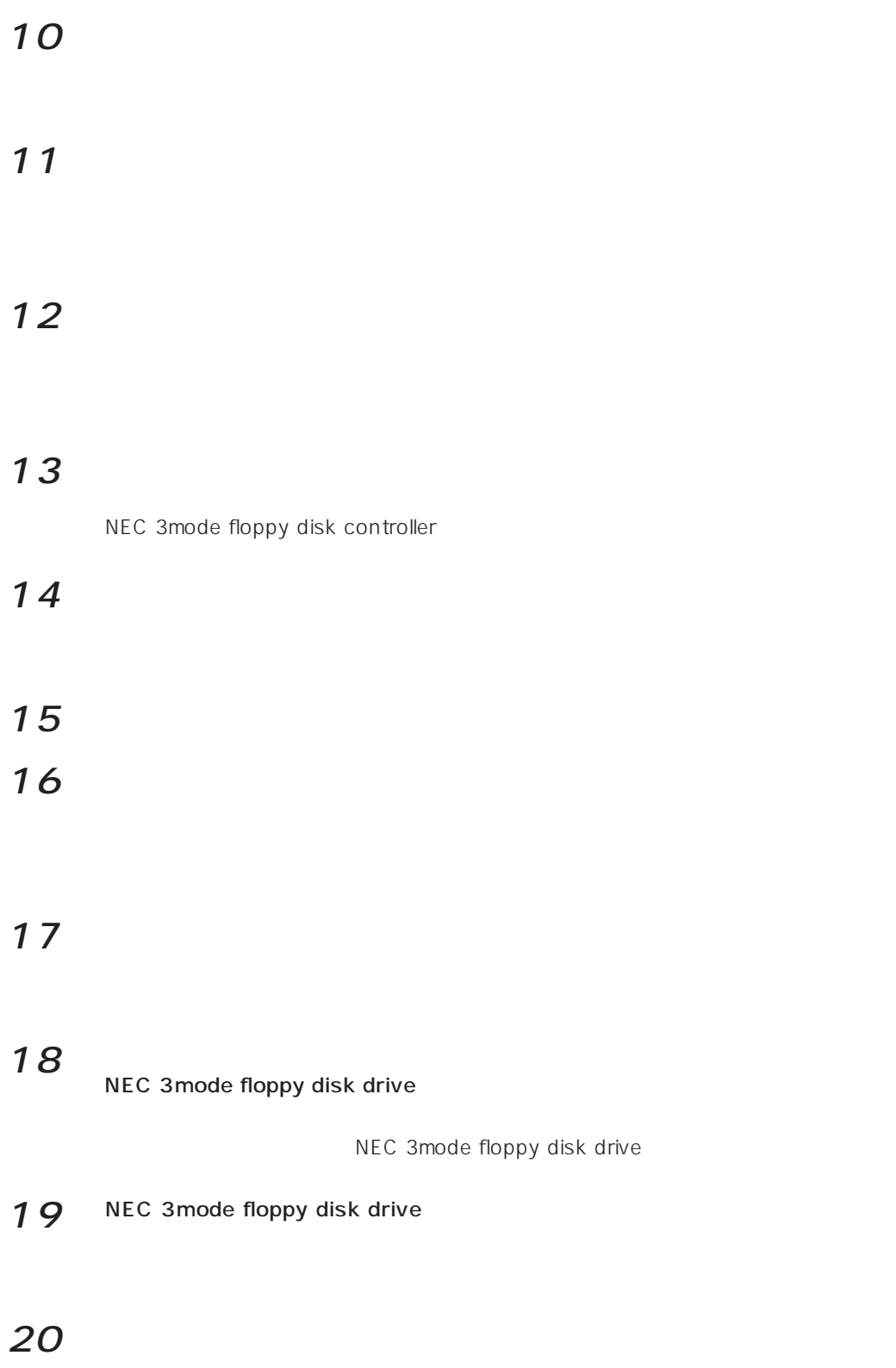